## **Besonderheiten Serienbrief**

Innerhalb der **Eigenschaften** für einen Serienbrief (Schaltfläche: KONTAKT - SERIENBRIEF, -FAX, -E-MAIL- BEARBEITEN - Schaltfläche: EIGENSCHAFTEN) steht auf dem Register: "Auswahl" die BEREICHSAUSWAHL zur Verfügung. Hier können Sie zwischen

- Einfach
- Auswahl
- Bereichsdefinitionen anzeigen

wählen.

Nähere Informationen entnehmen Sie bitte dem [Kapitel "Drucken - Bereichsauswahl und Eigenschaften".](https://hilfe.microtech.de/go/hlpGlDrListeEigenschaften)

## **Serienbrief an alle Ansprechpartner senden**

Öffnen Sie dazu die Detail-Ansicht: "Ansprechpartner".

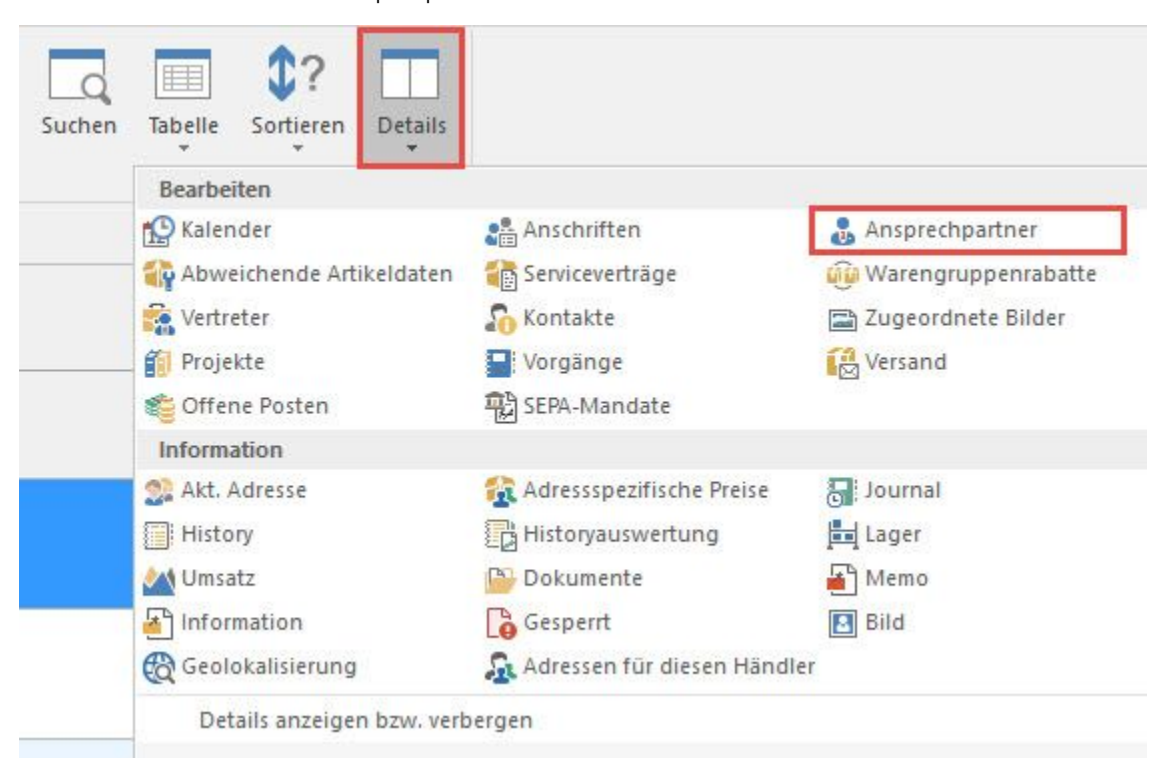

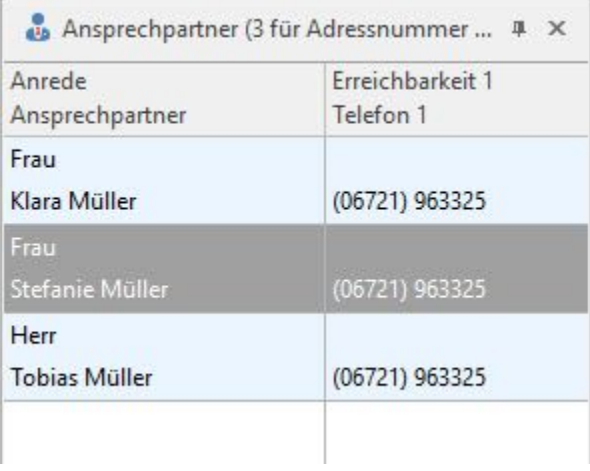

Ist die Detail-Ansicht: "Ansprechpartner" fokussiert, wird die Registerkarte: DETAILTOOLS ANSPRECHPARTNER zusätzlich eingeblendet.

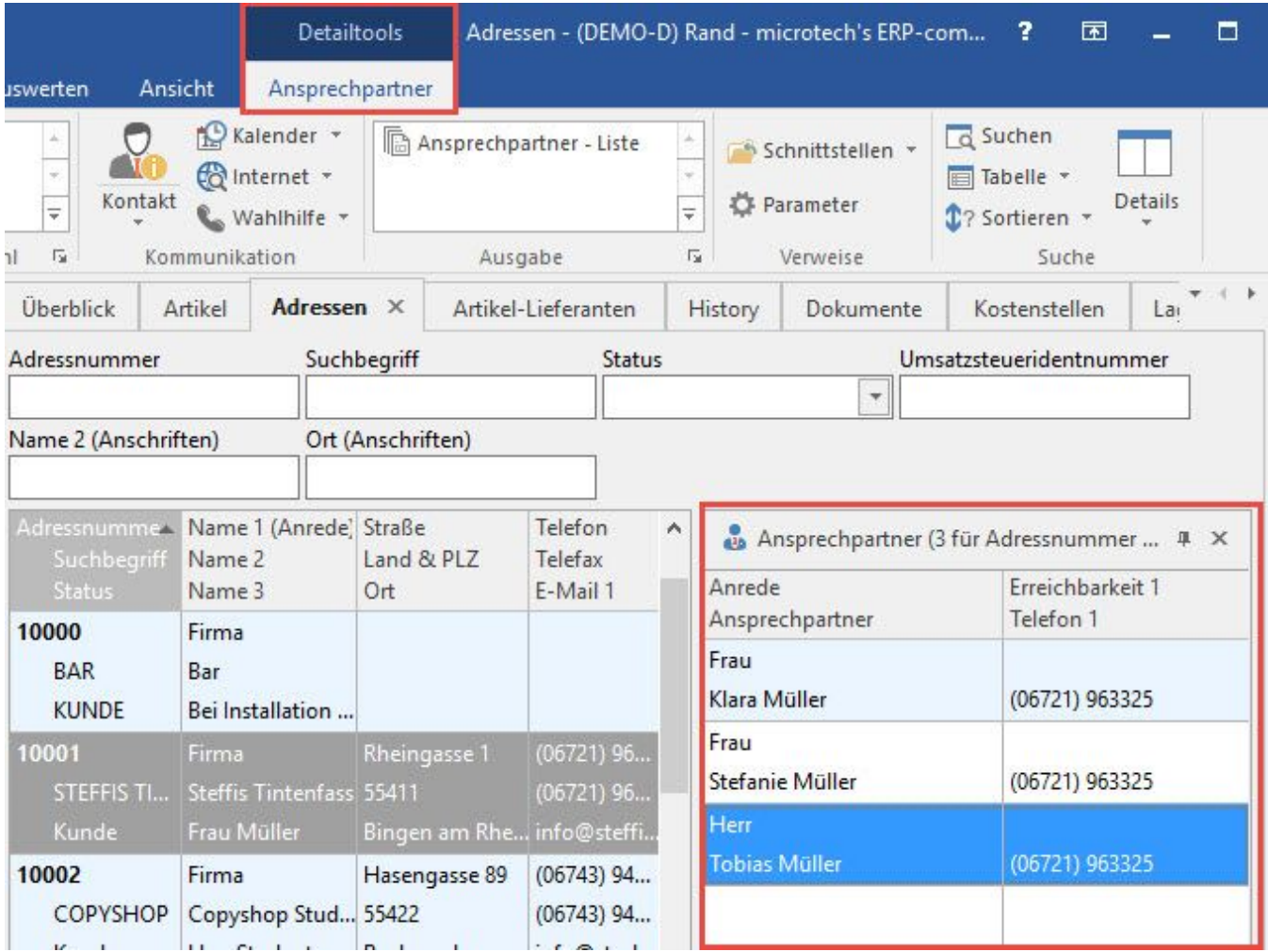

Auf dieser Registerkarte steht ebenfalls eine Schaltfläche: KONTAKT zur Verfügung. Auch hier kann der Eintrag "Serienbrief, -fax, -E-Mail" ausgewählt werden.

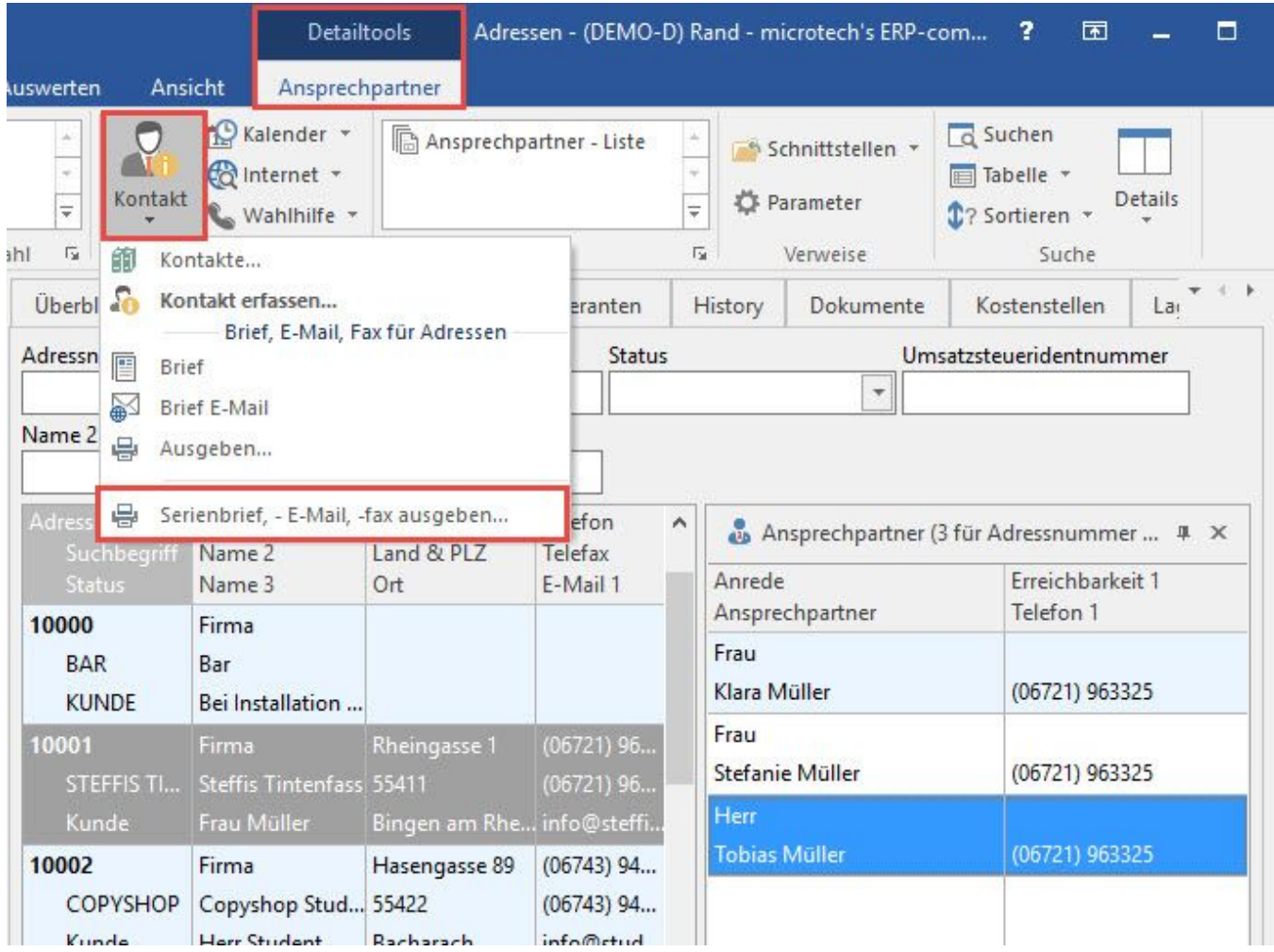

Alternativ kann der Aufruf innerhalb der Detail-Ansicht Ansprechpartner erfolgen. Mittels rechter Maustaste öffnet sich das Kontextmenü.

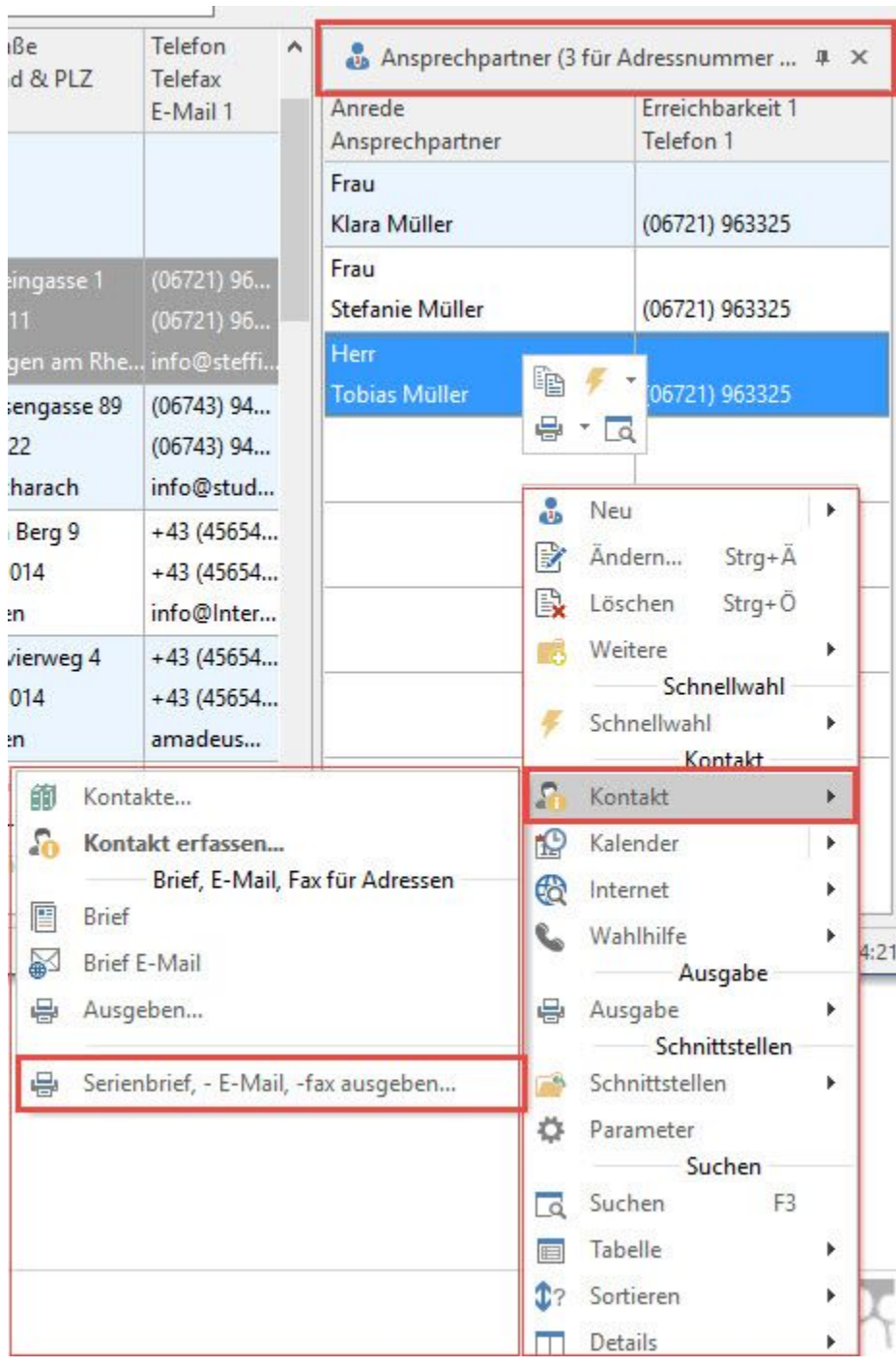

In den "EIGENSCHAFTEN" haben Sie die Möglichkeit, die Sortierung "Ansprechpartner nach ... " zu wählen.

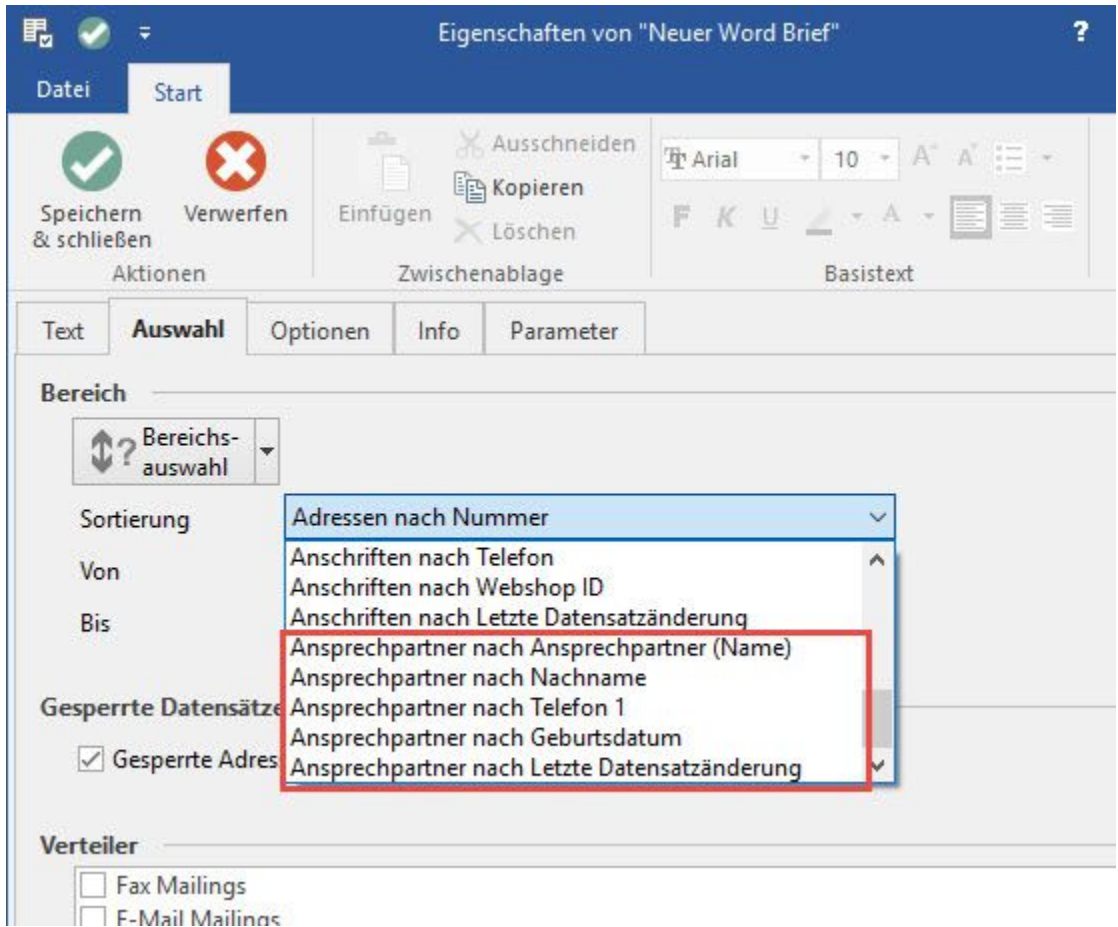

Diese Vorgehensweise hat den Vorteil, dass ALLE Ansprechpartner angesprochen werden können. Erfolgt die Auswahl direkt über die Adress-Stammdaten würde immer nur der Standard-Ansprechpartner angesprochen.

## **Adress-Doubletten beim Druck verhindern**

Wird die Ausgabe eines Serienbriefes über Bereich VERKAUF - HISTORY - Schaltfläche: KONTAKT aufgerufen, steht in den Eigenschaften des Druckes auf dem Register: "Auswahl" der Eintrag:

Keine Adress-Doubletten ausgeben

zur Verfügung. Durch Aktivierung dieser Option wird pro Adresse nur eine Brief ausgegeben. Setzt man diese Option nicht, wird für jeden gefilterten Eintrag ein Brief erzeugt.

## **Ausgabe einzelner E-Mails bei Serien-E-Mails verhindern**

Bei den E-Mail-Abfragen und in der Anzeige der E-Mails gibt es die Schaltflächen: ÜBERSPRINGEN und VERWERFEN.

Wird VERWERFEN gewählt, wird die gesamte Ausgabe abgebrochen.

Wird ÜBERSPRINGEN gewählt, wird nur der aktuelle Datensatz übergangen.